# **Sensitive Column and Before-After Activity Report**

The Sensitive Column/BAD report lists Sensitive Column and Before-After data audit settings applied to your servers and databases. Use this report to monitor what Sensitive Columns and Before-After data auditing were set to during a snapshot in time.

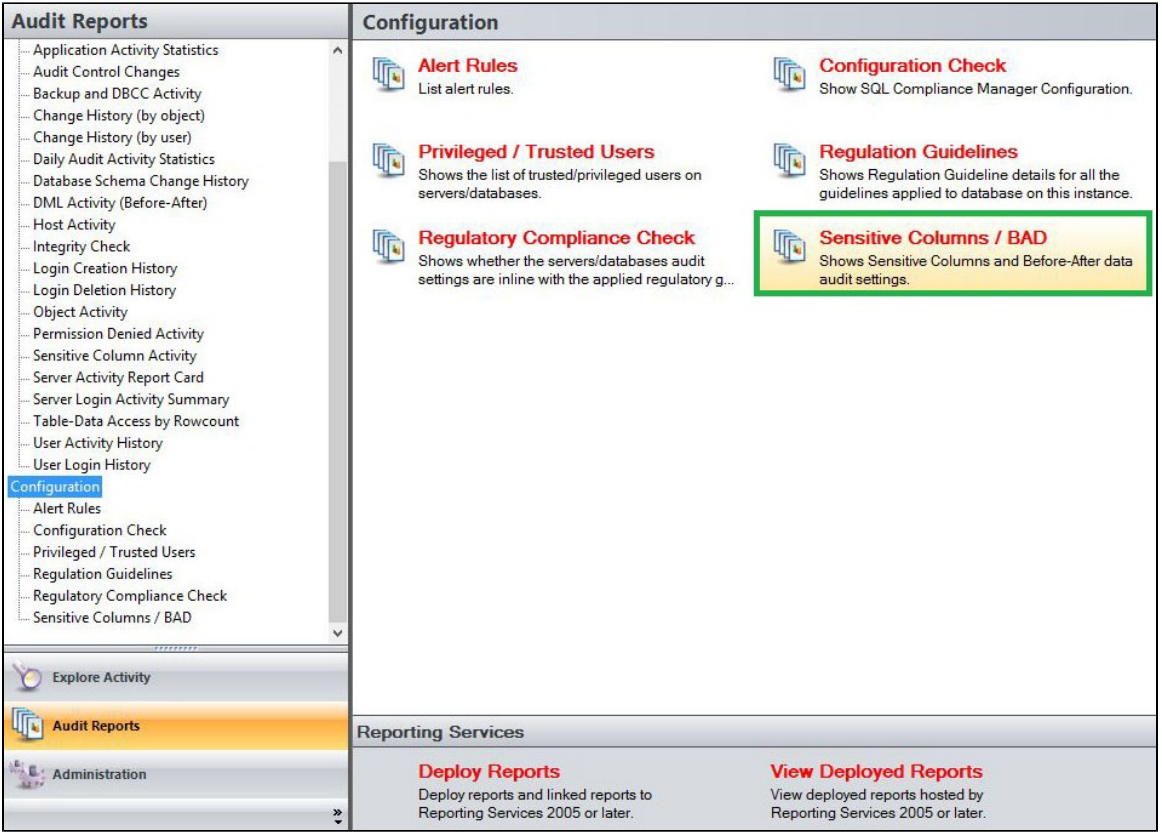

A filter can include a list of wildcards, separated by commas, where a wildcard is a string, which may contain asterisks. The following parameters are specific to the selected report and enable you to filter the data to include in the report.

## **Available actions**

#### **Server Instance**

Allows you to select a registered instance on which you want to report. Select **ALL** to report on all instances.

### **Databases**

Allows you to select or type the name of one or more databases on which you want to report

#### **Table Name**

Allows you to select or type the name of one or more table names on which you want to report.

### **Schema**

Allows you to type the name of the schema on which you want to report.

### **Column Name**

Allows you to type the column names of one or more columns on which you want to report.

## **Data Type**

Allows you to select the data type for which you want this report to filter on. Select between the following options; Both, Sensitive Column or Before After.

#### **Run Report**

Click this button to Run the report.

## **Default columns**

## **Table Name**

The Table Name column displays the name of the table where the event was captured.

## **Columns**

The Columns column displays the name of the columns where sensitive data was accessed or altered.

**Type**

The Type column displays the whether the data was collected as part of a Dataset or from an Individual column.

## **Maximum Rows**

The Maximum Rows column displays the maximum amount of rows altered.

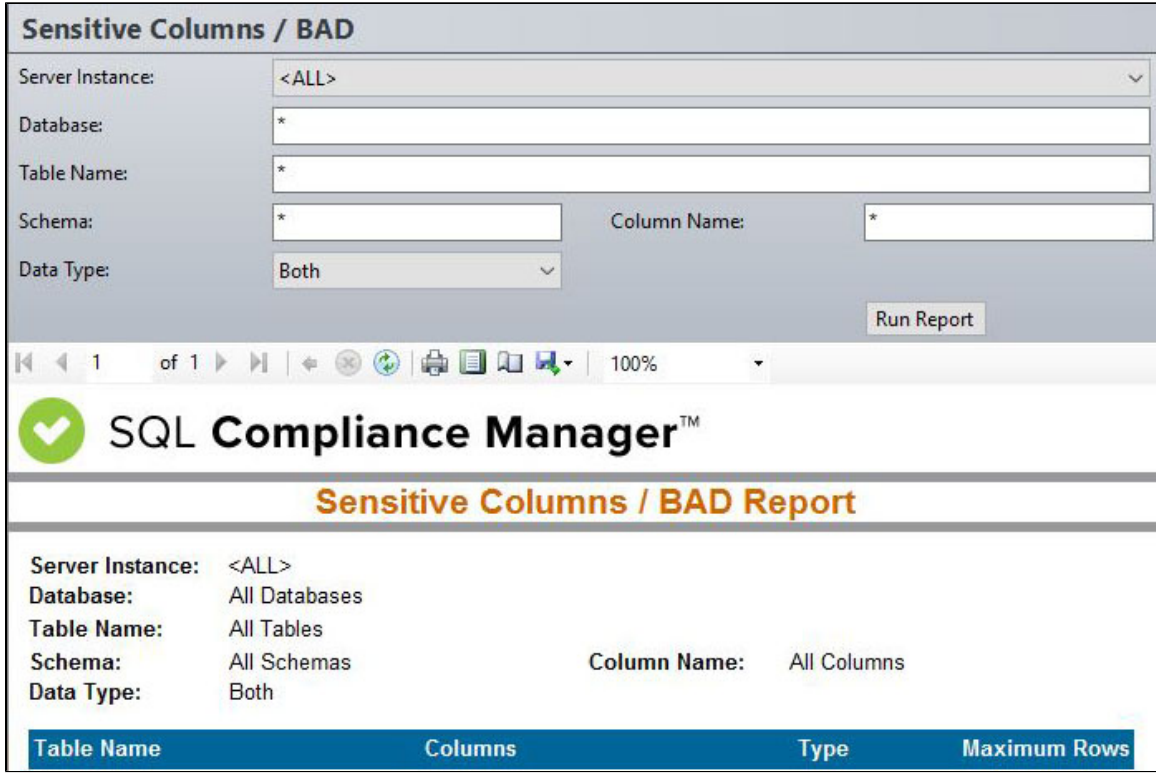

**[IDERA](#) | [Products](#) | [Purchase](#) | [Support](#) | [Community](#) | [Resources](#) | [About Us](#) | [Legal](#)**